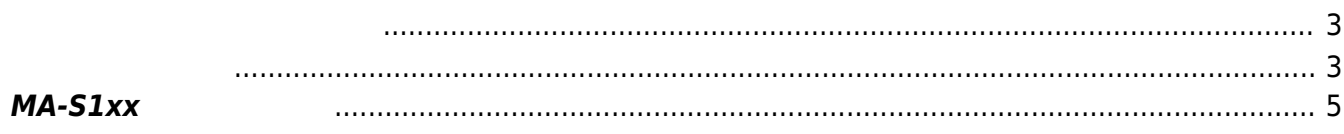

<span id="page-2-0"></span>DIPSW **OFF COFF EXAMPLE OFF** 2004 A 2004 A 2004 A 2004 A 2004 A 2004 A 2004 A 2004 A 2004 A 2004 A 2004 A 2004 A 2004 A 2004 A 2004 A 2004 A 2004 A 2004 A 2004 A 2004 A 2004 A 2004 A 2004 A 2004 A 2004 A 2004 A 2004 A 2004

<span id="page-2-1"></span>USB TypeA - microB  $1$ ) entty

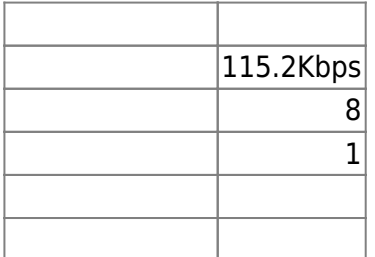

MA-S1xx

1 Briter Enter Enter Enter Enter Enter Enter Enter Enter Enter Enter Enter Enter Enter Enter Enter Enter Enter

Last update:<br>2020/07/29 18:15 2020/07/29 18:15 mas1xx\_ope:boot\_from\_emmc:start https://ma-tech.centurysys.jp/doku.php?id=mas1xx\_ope:boot\_from\_emmc:start

**B** e d /dev/ttyUSB3 - PuTTY AT91Bootstrap 3.9.1-00029-gc1b347d (Sat Jun 27 07:17:07 JST 2020) ACT8865: changed nRSTO trigger to "OSC OK" SF: Got Manufacturer and Device ID: 0xbf 0x26 0x41 0xbf 0x26 SF: Copy 0x80000 bytes from 0x10000 to 0x26f00000 SF: Done to load image barebox 2020.02.0-00206-gc16226e22-dirty #98 Fri Jul 10 09:12:58 JST 2020 Board: Century Systems Gemini AT91: Detected soc type: sama5d2 AT91: Detected soc subtype: sama5d26cu mdio\_bus: miibus0: probed mary\_suc. mirrorse. p. 2007<br>macb f8008000.ethernet@f8008000.of: Cadence GEM at 0xf8008000<br>atmel-ehci 500000.ehci@500000.of: USB EHCI 1.00 atmel\_spi f8000000.spi@f8000000.of: version: 0x311 m25p80 m25p80@00: sst26vf016b (2048 Kbytes) at91-twi f8028000.i2c@f8028000.of: AT91 i2c bus driver.<br>at91-twi fc028000.i2c@fc028000.of: AT91 i2c bus driver. clk: couldn't set sdmmc0\_gclk clk rate to 480000000 (-22), current rate: 0 sama5d2-sdhci a0000000.sdio-host@a0000000.of: registered as emmc emmc: detected MMC card version 5.0 emmc: Capacity: 1840 MiB emmc: registered emmc sama5d2-sdhci: "enable\_cd" pin found, set to High. sama5d2-sdhci b0000000.sdio-host@b0000000.of: registered as sd sd: no card inserted pstore: Registered ramoops as persistent store backend .<br>ramoops: attached 0x100000@0x3fecc000, ecc: 16/0<br>malloc space: 0x27cfe500 -> 0x3fcfe4ff (size 384 MiB) envfs: no envfs (magic mismatch) - envfs never written? running /env/bin/init... where the controller of the controller manner. We mounting /dev/emmc.0 to /mnt/emmc.0 (filesystem type: fat)<br>\* mounting /dev/emmc.1 to /mnt/emmc.1 (filesystem type: ext4) ext4 ext40: EXT2 rev 1, inode\_size 256, descriptor size 64 Hit m for menu or any other key to stop autoboot: type exit to get to the menu  $barebox: / \Box$ 

boot  $\sim$ 

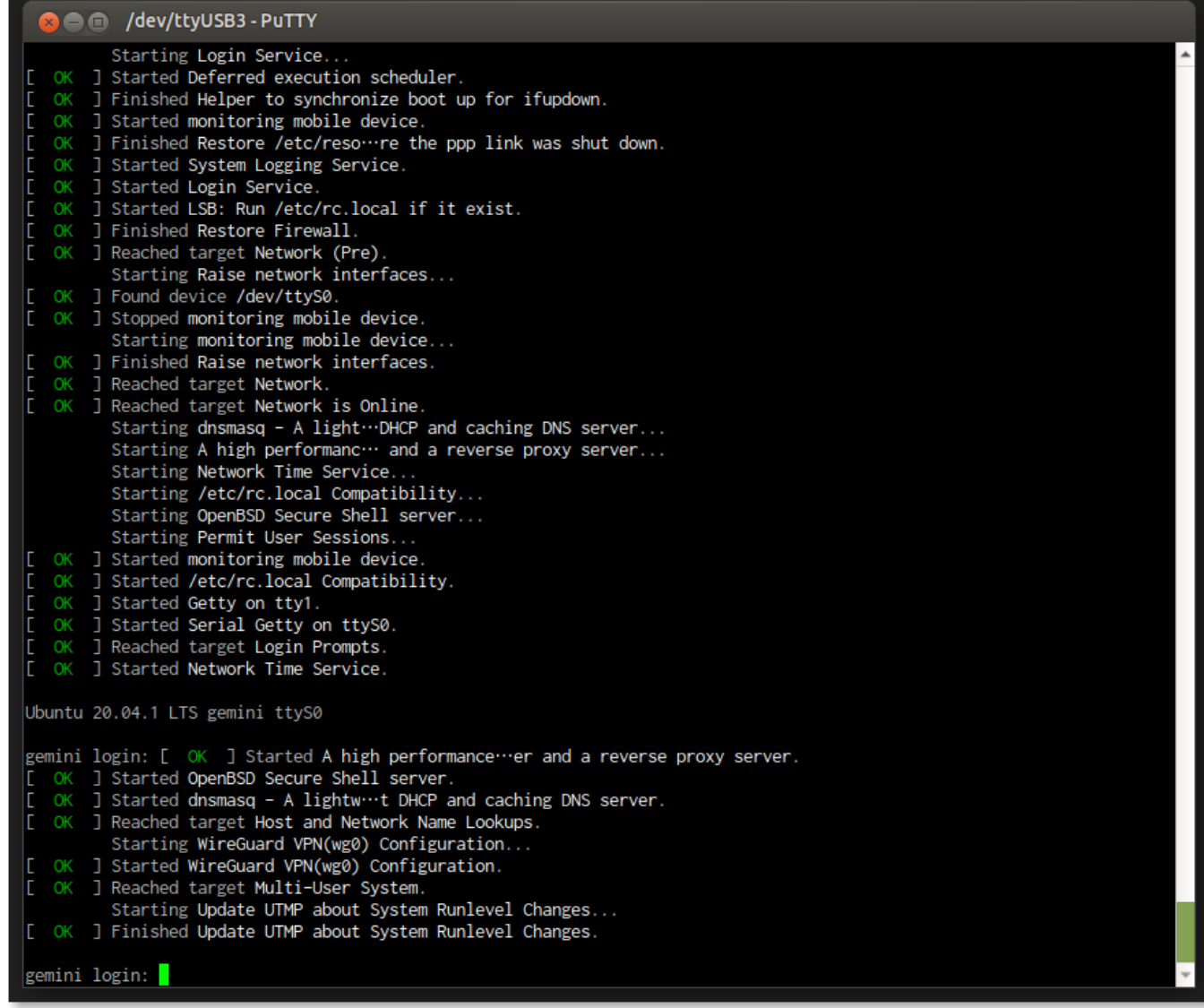

## <span id="page-4-0"></span>MA-S1xx

 $\sim$  2

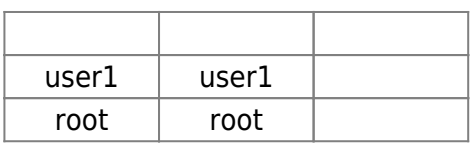

"root"

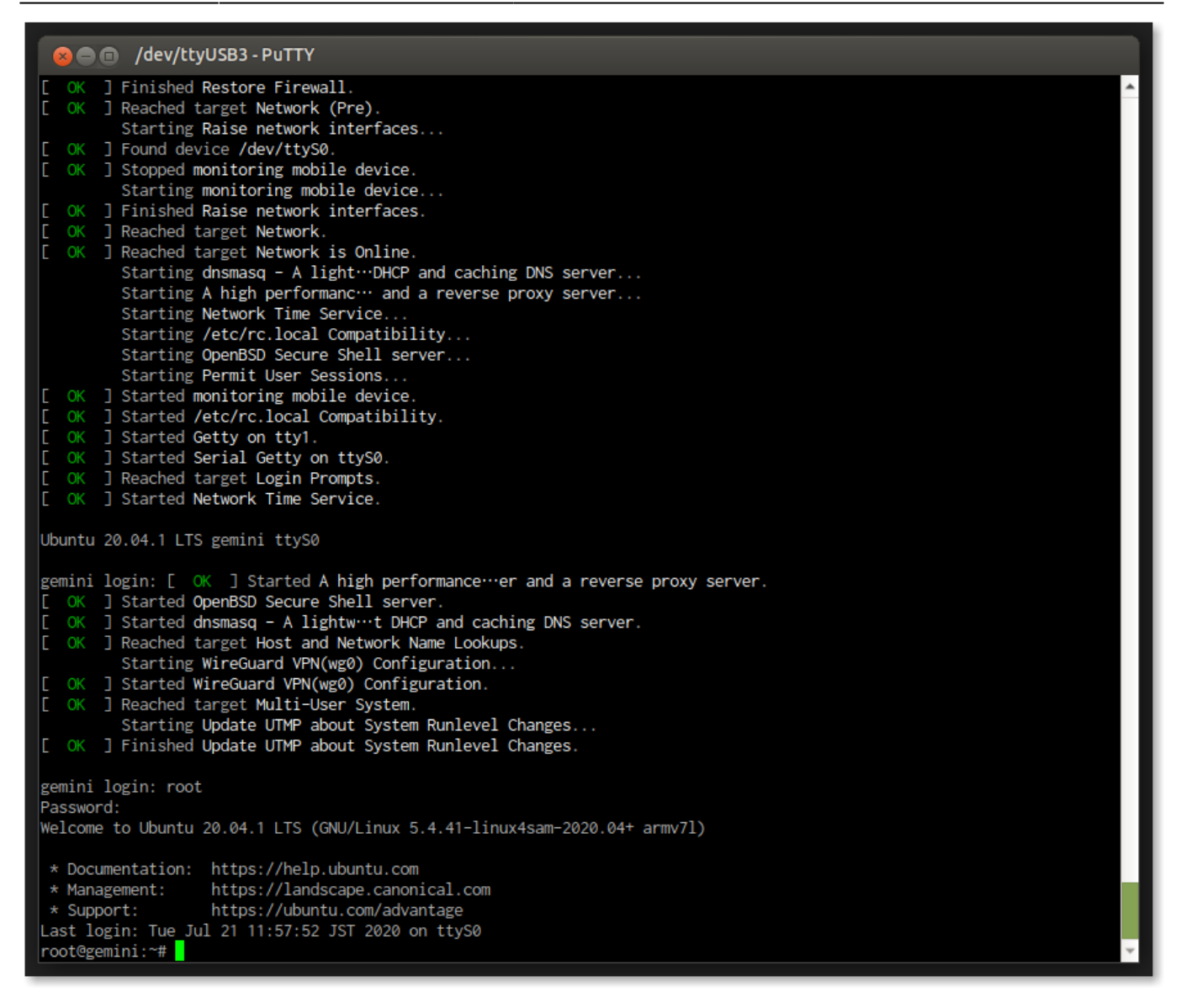

## [1\)](#page--1-0) Android

From: <https://ma-tech.centurysys.jp/> - **MA-X/MA-S/MA-E/IP-K Developers' WiKi**

Permanent link: **[https://ma-tech.centurysys.jp/doku.php?id=mas1xx\\_ope:boot\\_from\\_emmc:start](https://ma-tech.centurysys.jp/doku.php?id=mas1xx_ope:boot_from_emmc:start)**

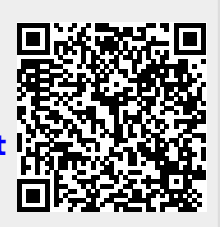

Last update: **2020/07/29 18:15**